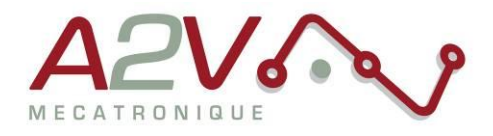

### **EZYACT4240 - STH - 28 - CANopen**

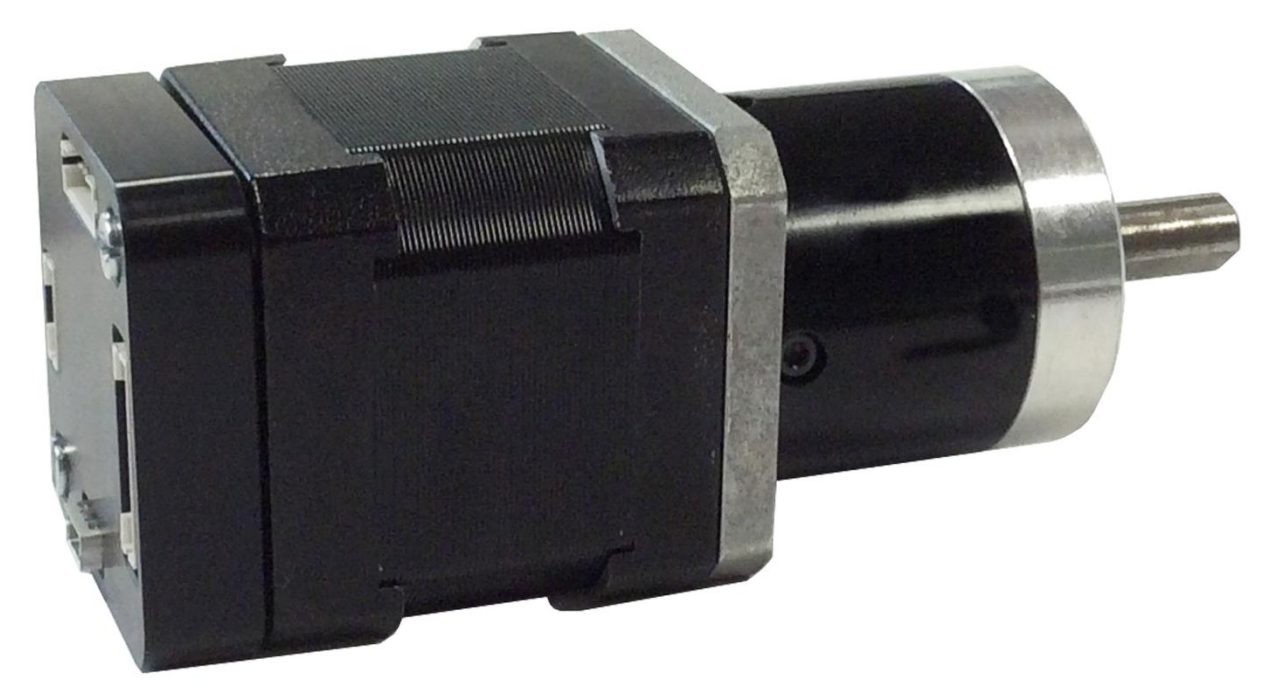

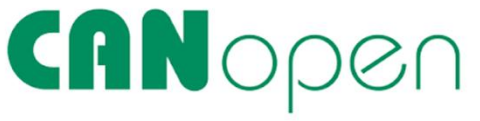

# **Révisions**

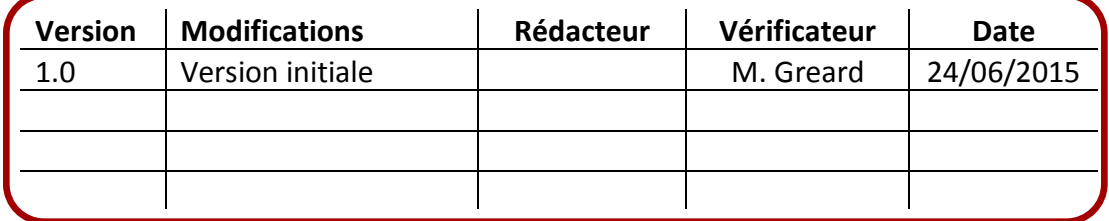

Siège social A2V SAS : 6 rue Maryse Bastié, Parc Bel Air la Forêt - 78125 Gazeran Capital de 300 000 € - RCS de Versailles B380995217 - APE 4669B - N°TVA : FR 34 380995217 Domiciliation bancaire : SOCIETE GENERALE ST-QUENTIN[78] - Cpt 00020107144-37

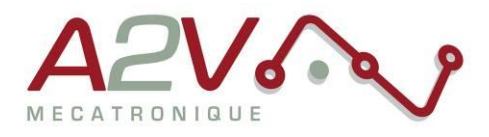

## **Tables des matières**

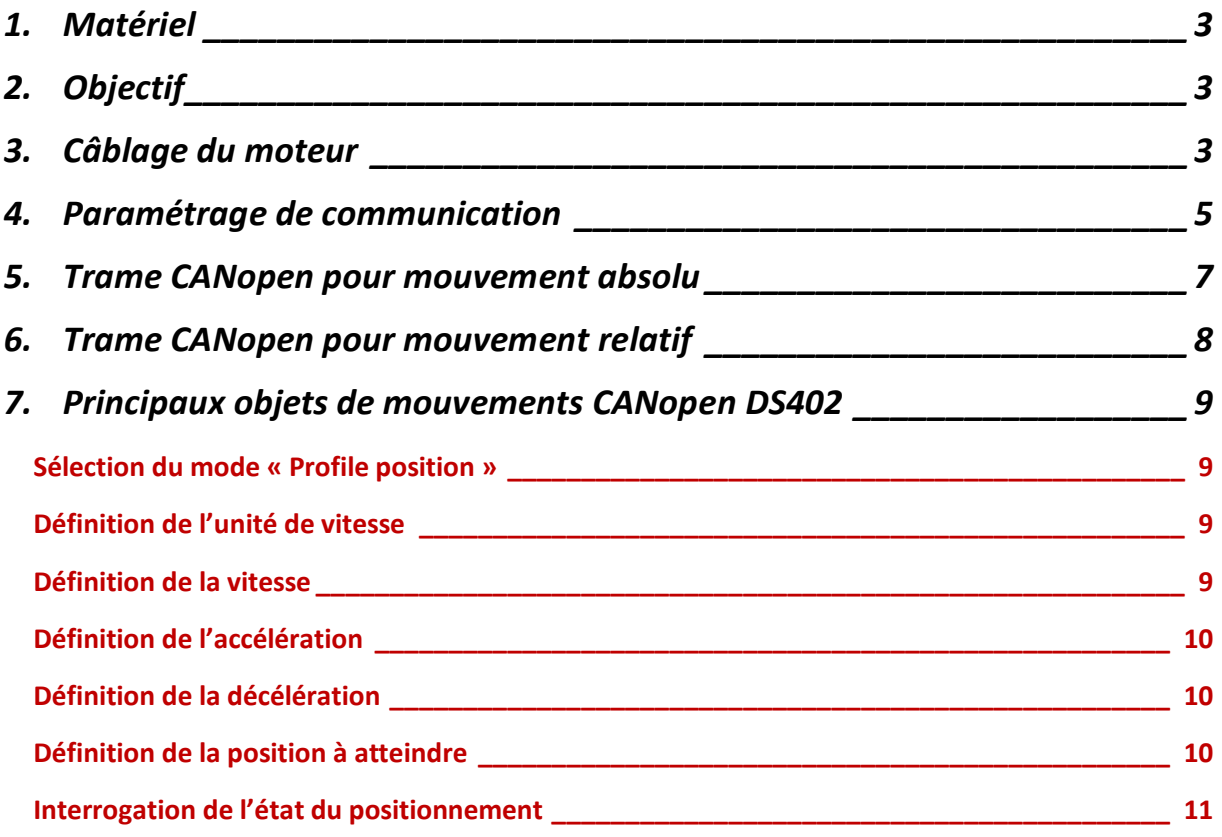

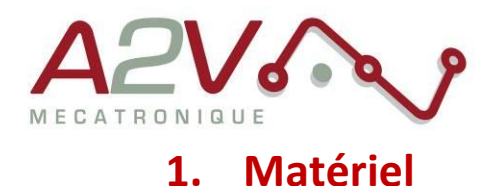

- <span id="page-2-0"></span>Moteur EZYACT4240 - STH - 28 - CANopen
- Logiciel TMCL-IDE

# <span id="page-2-1"></span>**2. Objectif**

Câblage, paramétrage et Communication CANOpen du moteur.

## <span id="page-2-2"></span>**3. Câblage du moteur**

Le moteur s'alimente entre 9VDC et 28VDC.

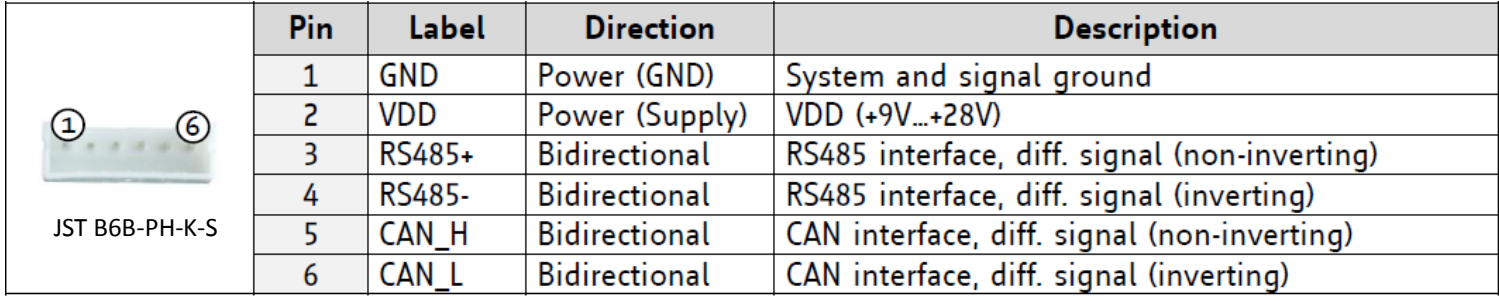

Exemple câble :

Ne pas oubliez de placer une résistance de 120 Ohms au début et à la fin du bus CANopen entre CAN\_L et CAN\_H

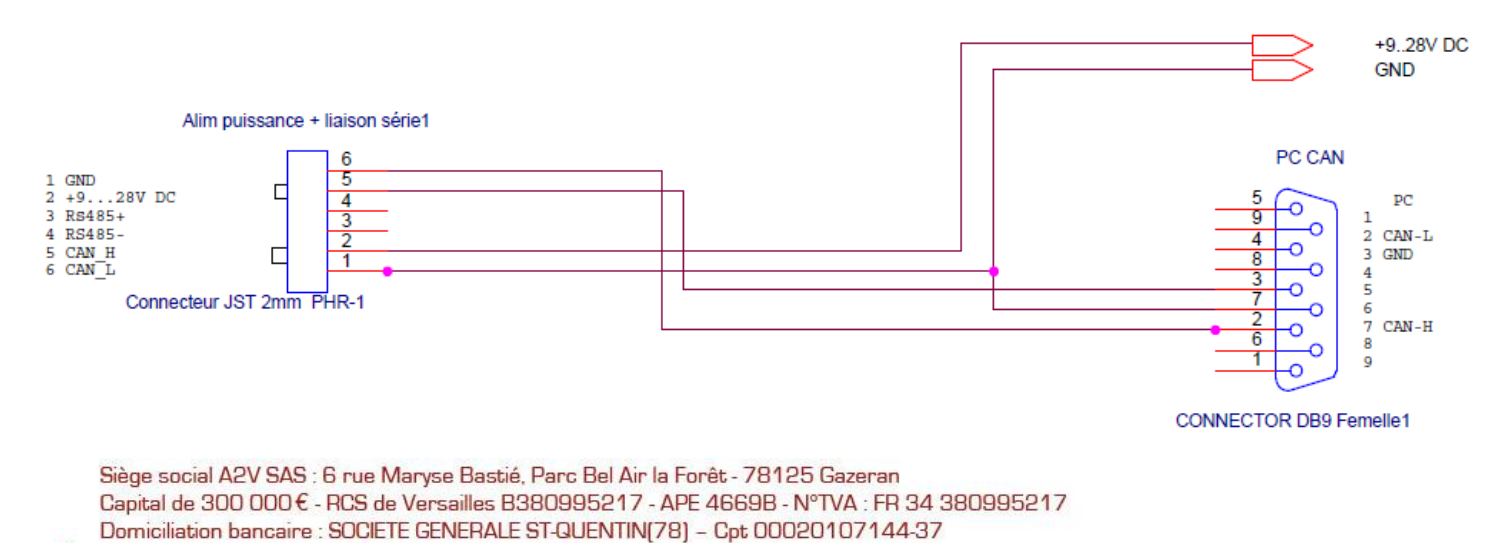

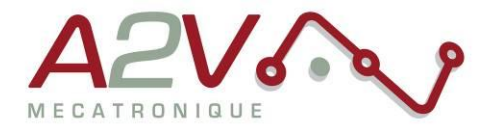

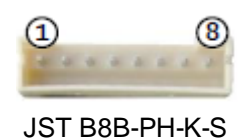

Toutes les I/O sont en 5V par défaut, pour les utiliser en 24V, il faut rentrer la commande « SIO, 0,0 » au début de votre programme TMCL.

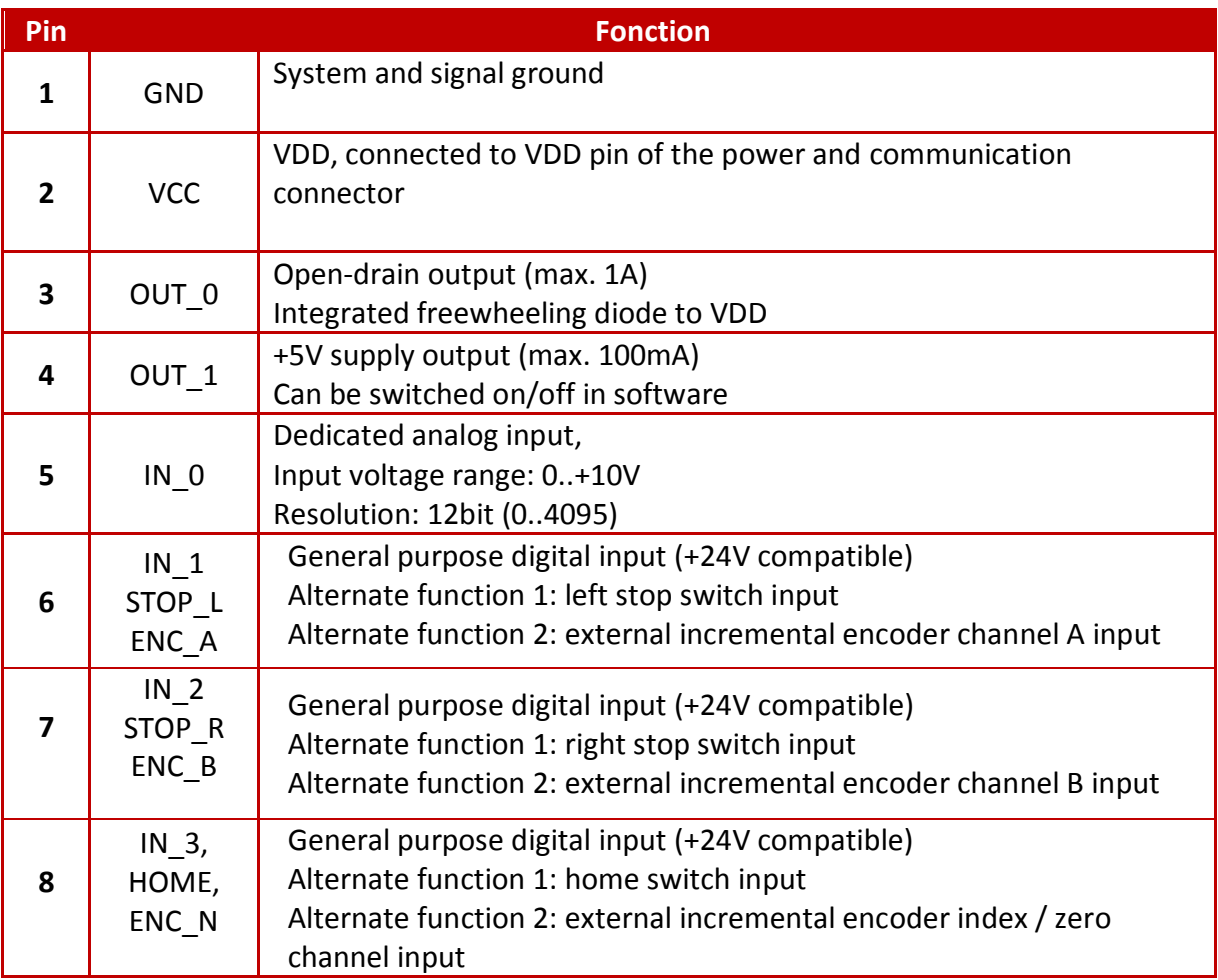

Siège social A2V SAS : 6 rue Maryse Bastié, Parc Bel Air la Forêt - 78125 Gazeran Capital de 300 000 € - RCS de Versailles B380995217 - APE 4669B - N°TVA : FR 34 380995217 Domiciliation bancaire : SOCIETE GENERALE ST-QUENTIN[78] - Cpt 00020107144-37

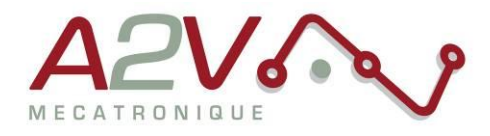

## <span id="page-4-0"></span>**4. Paramétrage de communication**

Connectez la TMCM1140 en USB sans alimenter la carte en 24V

Lancez le logiciel TMCL-IDE et appuyez sur « COMX », la fenêtre suivante apparait :

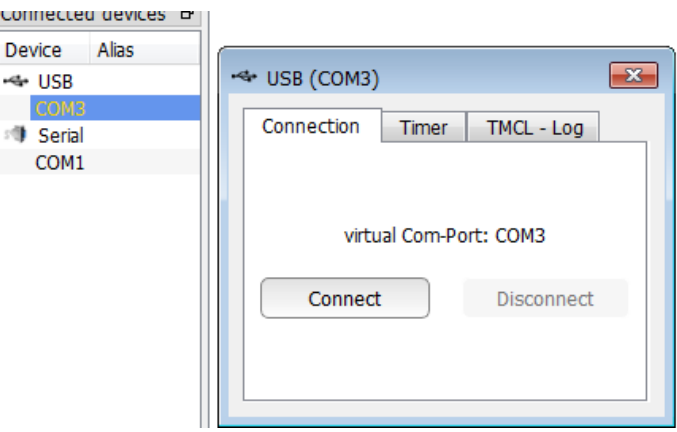

Appuyez sur « Connect », le menu suivant doit apparaitre, dans le cas contraire, débrancher puis rebrancher l'USB.

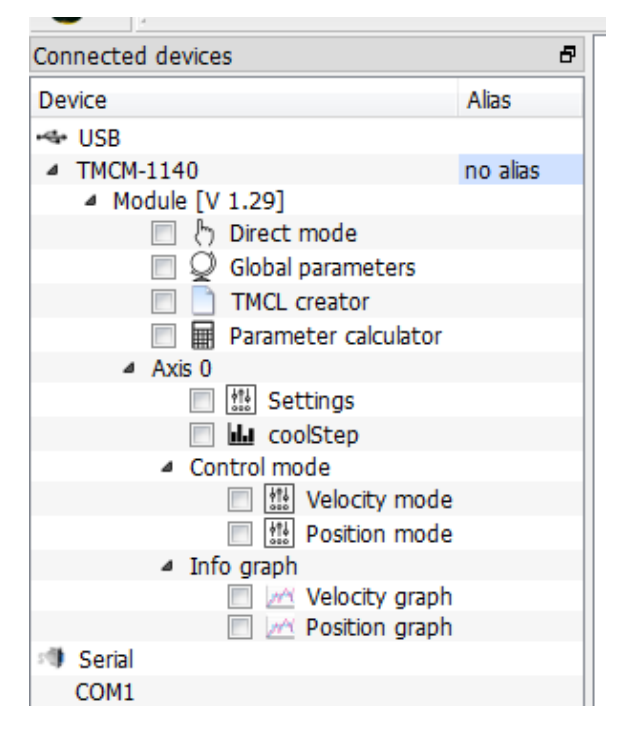

Ouvrir le « Global parameters »

Siège social A2V SAS : 6 rue Maryse Bastié, Parc Bel Air la Forêt - 78125 Gazeran Capital de 300 000 € - RCS de Versailles B380995217 - APE 4669B - N°TVA : FR 34 380995217 Domiciliation bancaire : SOCIETE GENERALE ST-QUENTIN(78) - Cpt 00020107144-37

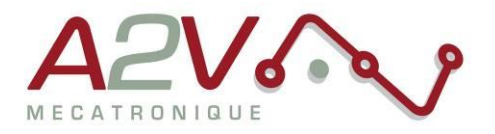

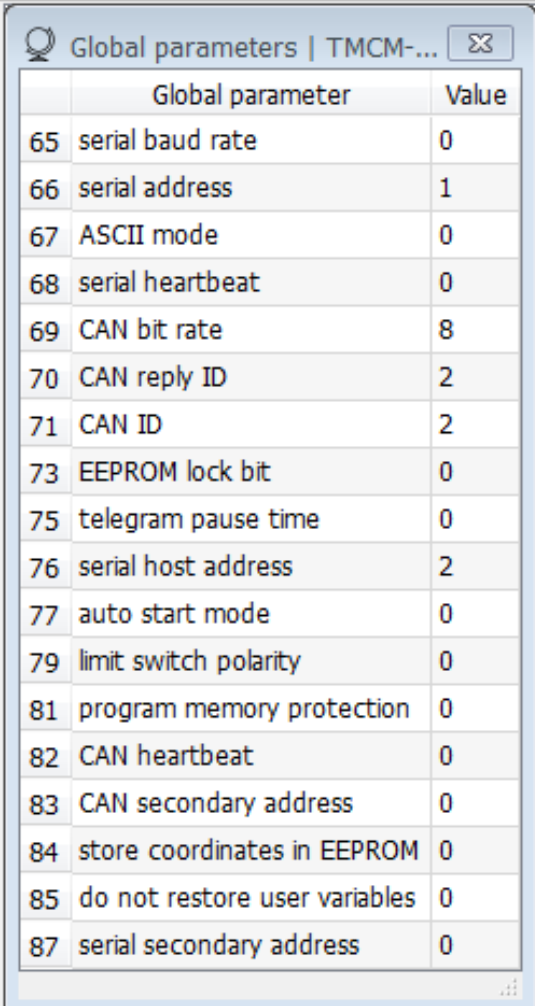

Selectionnez le paramètre 69 pour régler la vitesse de communication du bus CANOpen ou 71 pour l'adresse du module (voir tableau suivant).

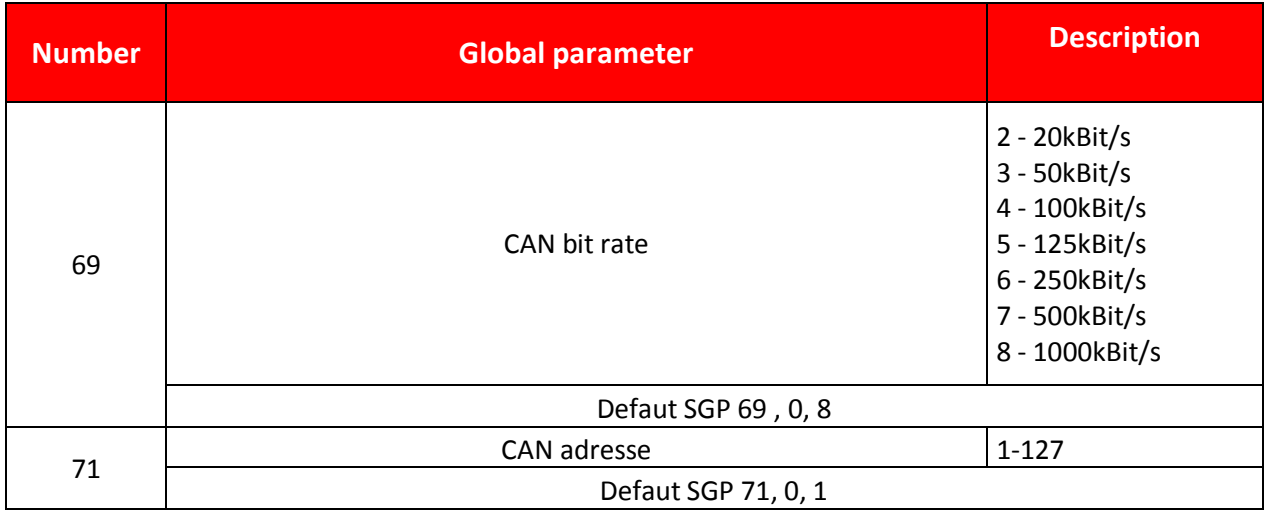

#### Entrez la valeur désirée

Siège social A2V SAS : 6 rue Maryse Bastié, Parc Bel Air la Forêt - 78125 Gazeran Capital de 300 000 € - RCS de Versailles B380995217 - APE 4669B - N°TVA : FR 34 380995217 Domiciliation bancaire : SOCIETE GENERALE ST-QUENTIN[78] - Cpt 00020107144-37

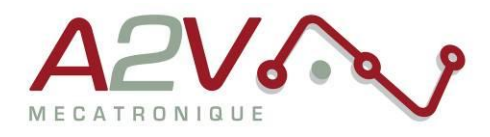

## <span id="page-6-0"></span>**5. Trame CANopen pour mouvement absolu**

Trame à envoyer pour exécuter un déplacement absolu

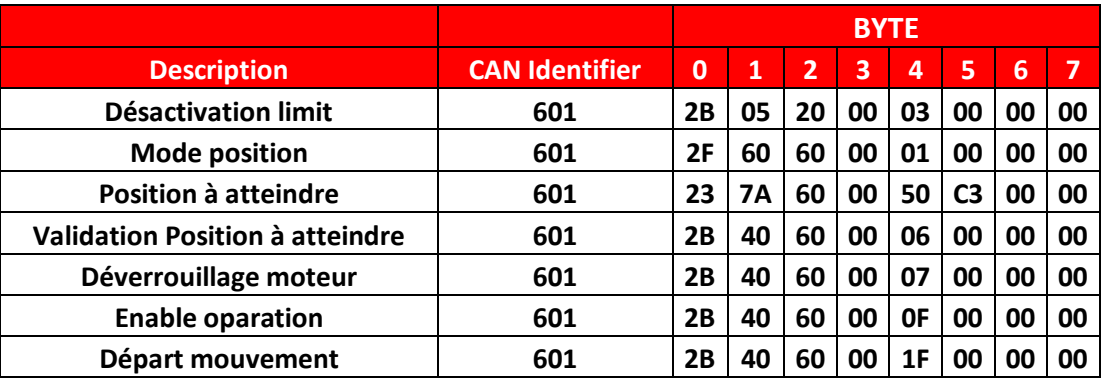

Exemple :

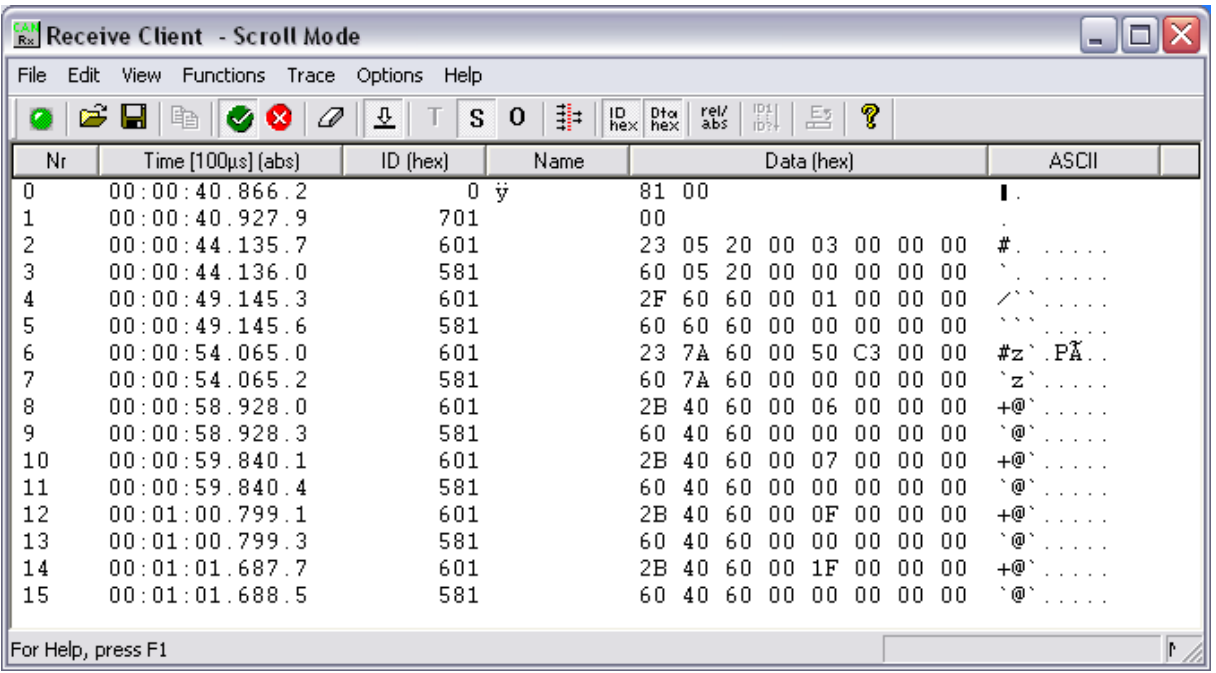

Siège social A2V SAS : 6 rue Maryse Bastié, Parc Bel Air la Forêt - 78125 Gazeran Capital de 300 000 € - RCS de Versailles B380995217 - APE 4669B - N°TVA : FR 34 380995217 Domiciliation bancaire : SOCIETE GENERALE ST-QUENTIN[78] - Cpt 00020107144-37

 $\bullet$ 

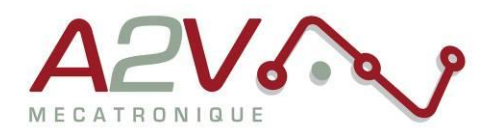

## <span id="page-7-0"></span>**6. Trame CANopen pour mouvement relatif**

Trame à envoyer pour exécuter un déplacement relatif

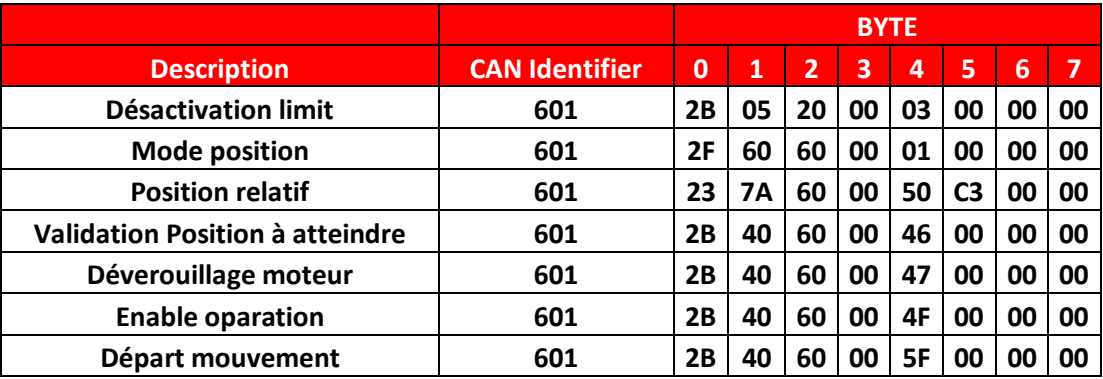

Exemple :

 $\bullet$ 

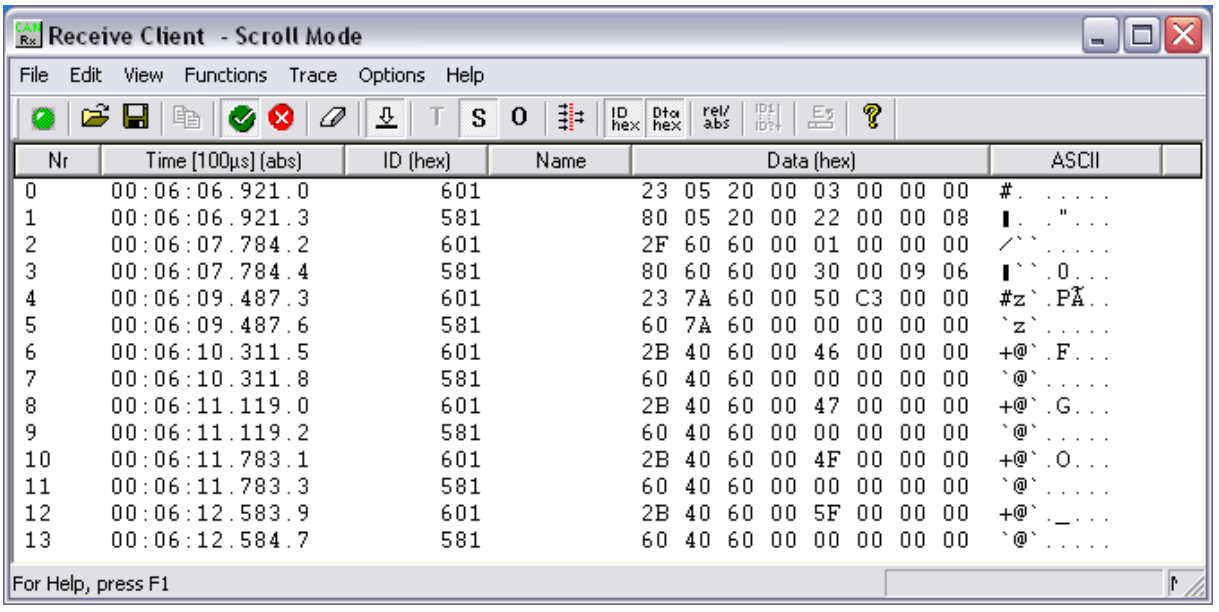

Siège social A2V SAS : 6 rue Maryse Bastié, Parc Bel Air la Forêt - 78125 Gazeran Capital de 300 000 € - RCS de Versailles B380995217 - APE 4669B - N°TVA : FR 34 380995217 Domiciliation bancaire : SOCIETE GENERALE ST-QUENTIN[78] - Cpt 00020107144-37

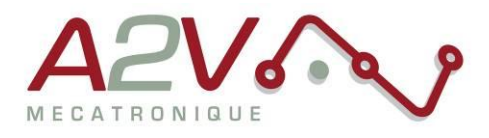

## <span id="page-8-0"></span>**7. Principaux objets de mouvements CANopen DS402**

## <span id="page-8-1"></span>Sélection du mode « Profile position »

Objet : 0x6060 Nom : Modes of operation Accès : R/W Trame : 601 2F **60 60** 00 **01** 00 00 00

L'objet 0x6060 permet de sélectionner le mode de fonctionnement dans les modes suivants :

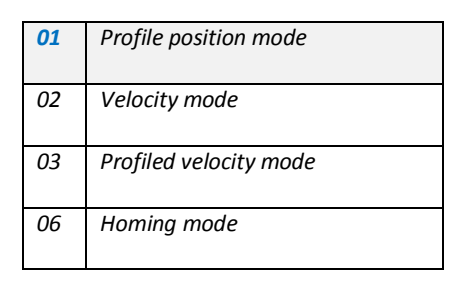

### <span id="page-8-2"></span>Définition de l'unité de vitesse

Objet : 0x208C

#### Nom : **Velocity Dimension Index**

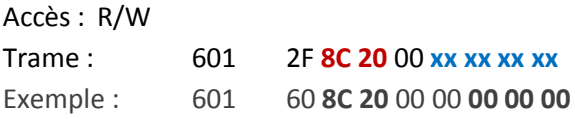

0=Unité constructeur

A4=164= vitesse en RPM et Accélération en RPM/S

B5=181=Vitesse en PP/s et Accélération en PPS/S

### <span id="page-8-3"></span>Définition de la vitesse

Objet : 0x6081 Nom : Profile velocity Accès : R/W Trame : 601 23 **81 60** 00 **xx xx xx xx** Exemple : 601 23 **81 60** 00 **10 27 00 00**

Siège social A2V SAS : 6 rue Maryse Bastié, Parc Bel Air la Forêt - 78125 Gazeran Capital de 300 000 € - RCS de Versailles B380995217 - APE 4669B - N°TVA : FR 34 380995217 Domiciliation bancaire : SOCIETE GENERALE ST-QUENTIN(78) - Cpt 00020107144-37

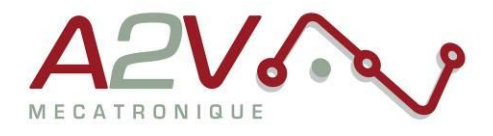

## <span id="page-9-0"></span>Définition de l'accélération

Objet : 0x6083 Nom : Profile acceleration Accès : R/W Trame : 601 23 **83 60** 00 **xx xx xx xx** Exemple : 601 23 **83 60** 00 **A0 86 01 00** 

### <span id="page-9-1"></span>Définition de la décélération

Objet : 0x6084 Nom : Profile deceleration Accès : R/W Trame : 601 23 **84 60** 00 **xx xx xx xx** Exemple : 601 23 **84 60** 00 **A0 86 01 00** 

## <span id="page-9-2"></span>Définition de la position à atteindre

Objet : 0x607A Nom : Profiled target position Accès : R/W Trame : 601 23 **7A 60** 00 **xx xx xx xx** Exemple : 601 23 **7A 60** 00 **A0 86 01 00**

#### **Lancement du positionnement**

Objet : 0x6040 Nom : ControlWord Accès : R/W Trames : 601 23 **40 60** 00 **1F** 00 00 00*=> « New profile position point »* 601 23 **40 60** 00 **0F** 00 00 00*=> « Enable operation »*

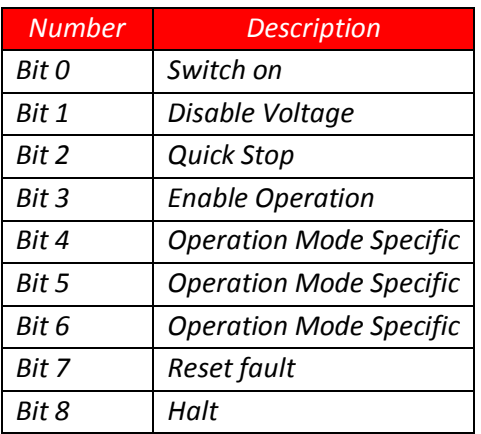

Siège social A2V SAS : 6 rue Maryse Bastié, Parc Bel Air la Forêt - 78125 Gazeran Capital de 300 000 € - RCS de Versailles B380995217 - APE 4669B - N°TVA : FR 34 380995217 Domiciliation bancaire : SOCIETE GENERALE ST-QUENTIN(78) - Cpt 00020107144-37

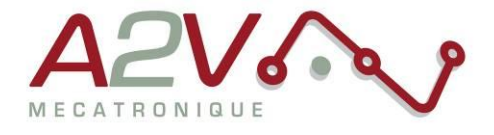

### <span id="page-10-0"></span>Interrogation de l'état du positionnement

Objet : 0x6041 Nom : StatusWord Accès : R Trames : 601 23 **41 60** 00

*L'objet 0x6041 permet de visualiser l'état du variateur selon les bits suivants :*

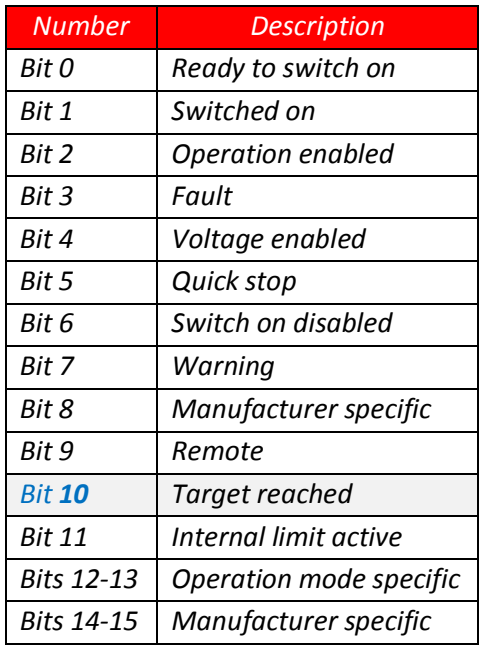

Siège social A2V SAS : 6 rue Maryse Bastié, Parc Bel Air la Forêt - 78125 Gazeran Capital de 300 000 € - RCS de Versailles B380995217 - APE 4669B - N°TVA : FR 34 380995217 Domiciliation bancaire : SOCIETE GENERALE ST-QUENTIN(78) - Cpt 00020107144-37